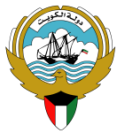

**وزارة التربية المركز اإلقليمي لتطوير البرمجيات التعليمية التوجيه الفني العام لمادة الحاسوب**

**.1 انشئي جدول جديد باسمك.**

## **.2 أكتبي في العنوان الخلية 1A ( الراتب الشهري (.**

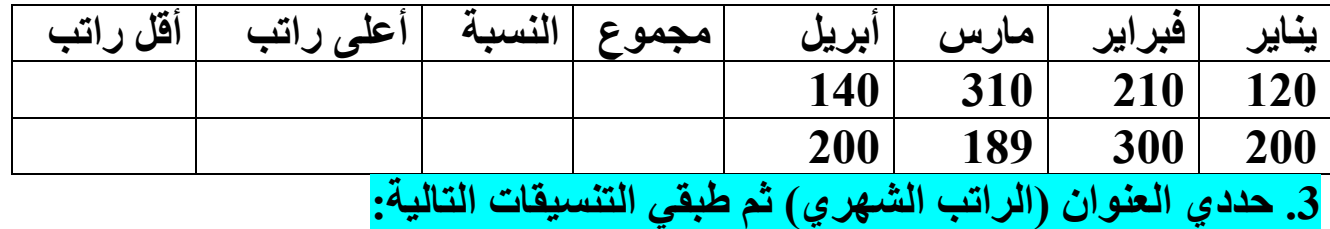

ReDSCFT"

**أدمجي العنوان مع توسيط**

- **نمط الخط : غامق**
- **نوع الخط: Arial**
- **لون الخط : أحمر**
- **حجم الخط : 40**
- **لون تعبئة الخلية: أزرق فاتح**

**.4 أنقلي المؤشر إلى 3E ثم أدرجي دالة الجمع التلقائي لحساب مجموع الرواتب.**

**.5 باستخدام التعبئة التلقائية أنسخي دالة الجمع التلقائي لباقي العمود )مجموع(.**

**.6 أنقلي المؤشر إلى 3F ثم أدرجي دالة المناسبة لحساب متوسط الرواتب.**

**.7 باستخدام التعبئة التلقائية أنسخي الدالة لباقي العمود )النسبة(.**

**.8 أنقلي المؤشر إلى 3G ثم أدرجي الدالة المناسبة لحساب أعلى الرواتب.**

**.9 باستخدام التعبئة التلقائية أنسخي الدالة لباقي العمود )أعلى راتب(.**

**.10 أنقلي المؤشر إلى 3H ثم أدرجي الدالة المناسبة لحساب أقل الرواتب.**

**.11 باستخدام التعبئة التلقائية أنسخي الدالة لباقي العمود )أقل راتب(.**

.21 **حددي الخاليا من 3A إلى 4D واجعلي البيانات بتنسيق عملة.**